## **U C Riverside**

### **Department of Mathematics**

# WeBWorK Student's Guide

### I. Login Information

- You will access WeBWorK here: <u>http://webwork.ucr.edu/webwork2</u>
- Your login is your NetID (iLearn user name).
- Your initial password is your student ID number (SID). That is the 9-digit number beginning with 860 or 861.
- Once you've logged in, you can change your password by clicking on the password/email link.

### **II. Doing Homework**

- All assigned and open homework sets are displayed on the front page after you log in. Or you can go to that page by clicking on the "Homework Sets" link under the main menu.
- The due dates for those homework assignments are also displayed.
- Start doing your homework by clicking on the assignment. You will see the number of attempts allowed, number of attempts remaining, and the number of points each problem is worth.
- Pay attention to the number of attempts allowed as they are not always the same for every problem. Some problems, such as multiple choice, allow you to attempt them just once.
- After you have used up the maximum number of attempts, or after a homework set is past due, the "Submit Answers" button will be replaced by a "Check Answers" button. You can continue to work on the problem as often as you like and check your answers but your score will not be affected.
- You can check your homework scores by clicking on the "Grades" link under the main menu.
- You final homework score is calculated as a percentage of the points that you've received over the total number of points possible.

#### **III. Entering Answers on Homework Problems**

• Under each assignment there is a link "Here's the list of functions and symbols that WeBWorK understands."

- Clicking on that link will take you to a page that lists all the functions and symbols, and how they should be entered. For example, the square root of 2 should be entered as "sqrt (2)".
- You can also go here: <u>http://webwork.maa.org/wiki/Available\_Functions</u>
- Your instructor only gives you a certain number of attempts per problem. Entering an answer incorrectly, for example 1/x+1 instead of 1/(x+1), will cost you one attempt.
- To avoid syntax errors you should always click the "Preview Answers" button first to verify what you have entered before submitting the answer.

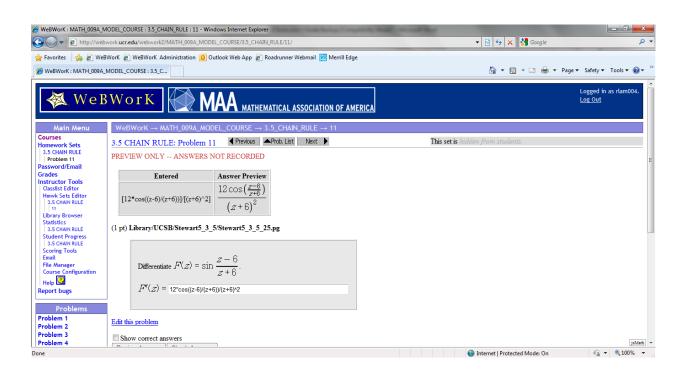

- After previewing the answer, if it is correctly entered, remember to hit "Submit Answers" otherwise it will not be recorded.
- <u>WeBWorK does not allow partial answer submissions</u>. If a problem has 3 parts, all 3 parts have to submitted at the same time. If you submit only part (a), it will count as one attempt and parts (b) and (c) will be marked wrong. However, if the answer for part (a) is correct, it will be saved and you do not have to answer part (a) again.
- <u>WeBWorK is case sensitive</u>. For example, trigonometric functions, variables, and "pi" need to be entered in lower case while the "+ C" in integration needs to be entered in upper case.
- For example:  $sin(pi^*x) + C$
- Always read the instructions on each problem carefully before entering an answer. Different homework problems from different sections of the course may have very different instructions.